## **Backup and restore an Samba AD DC**

From SambaWiki

### **Contents**

- **1** Introducion
- 2 General
	- 2.1 How LDB and TDB files can be backed-up/restored
	- 2.2 About the samba backup script
- 3 Backup
- 4 Restore

# **Introducion**

The contents of this document are meant to be used with samba 4.x.

This is a tutorial about backup and restore of a Samba AD DC. It is hoped that it will be useful, but it comes WITHOUT ANY WARRANTY!

#### **Until this line is removed, consider this document as a DRAFT, that may contain faults or is missing something!**

# **General**

#### **WARNING, if you run more than one DC: Never restore a DC from a backup. You'll corrupt the directory as the replication meta data will get out of sync!**

If at least one other DC is still running, simply join the new machine as a DC again. Everything will be synchronized from the other running DC(s) - except SysVol replication, which isn't implemented yet.

If every DC in the domain is broken, you should post on the samba-technical (mailto:samba-technical@lists.samba.org) mailing list on http://lists.samba.org to discuss the best way to fix this.

### **How LDB and TDB files can be backedup/restored**

If plan to modify the 'samba\_backup' script or create your own solution, you'll find some useful information here:

- Whilst you must never normally copy a running database, you can backup \*.ldb & \*.tdb files online with 'tdbbackup'
- Files created by tdbbackup, are full and normal TDB files, tdbbackup does the extraction safely.
- $\blacksquare$  Backups of \*.1db files can be restored to their old names by simply removing the '.bak' suffix.

## **About the samba\_backup script**

Samba provides a very basic shell script to backup its databases (source4/scripting/bin/samba\_backup in the source tarball). This requires that your whole samba installation is in one place (such as /usr/local/samba/). If you have used configure options to store pieces of samba in different locations, you can adjust the script or use it as a base to write your own script.

Because the script is very basic and if you plan to use it as is, there is one thing to be aware of:

■ The script doesn't backup extended ACLs. So you will lose the permissions e. g. on the SysVol share. If you have a tar version that supports the --xattrs option (see the tar manpage), you should add this option to all 'tar' commands inside the script. This enables tar to keep extended ACLs in the archives.

# **Backup**

The Samba backup script isn't installed by 'make install'. You need to you copy it from the sources directory (source4/scripting/bin/samba\_backup) to somewhere like /usr/sbin, and set secure permissions:

```
# cp .../source4/scripting/bin/samba_backup /usr/sbin
# chown root:root /usr/sbin/samba_backup
.<br># chmod 750 /usr/sbin/samba backup
```
Adjust the following variables inside the script to your needs:

FROMWHERE=/usr/local/samba

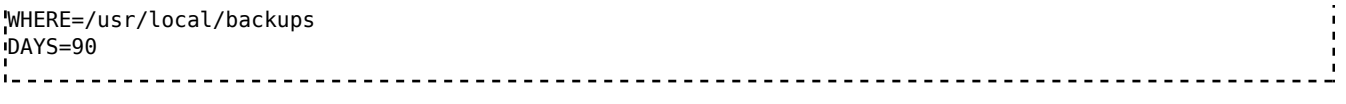

Create the destination folder, you have configured in the \$WHERE variable and set permissions:

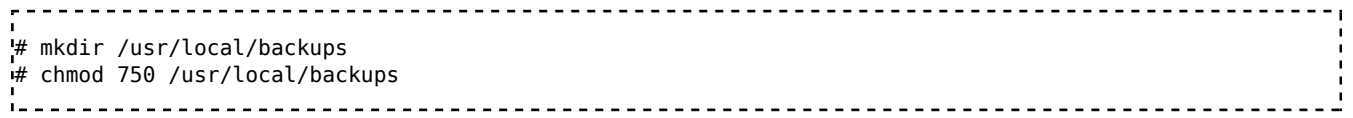

Start the backup script for a first test:

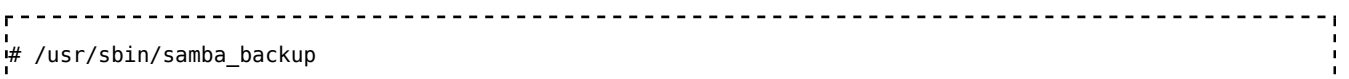

If the script exits without an error, you should find three files in the destination folder:

- etc. {Timestamp}.tar.bz2
- samba4 private.{Timestamp}.tar.bz2
- sysvol.{Timestamp}.tar.bz2

If your test backup succeeded, you should add a cron-job for daily backup:

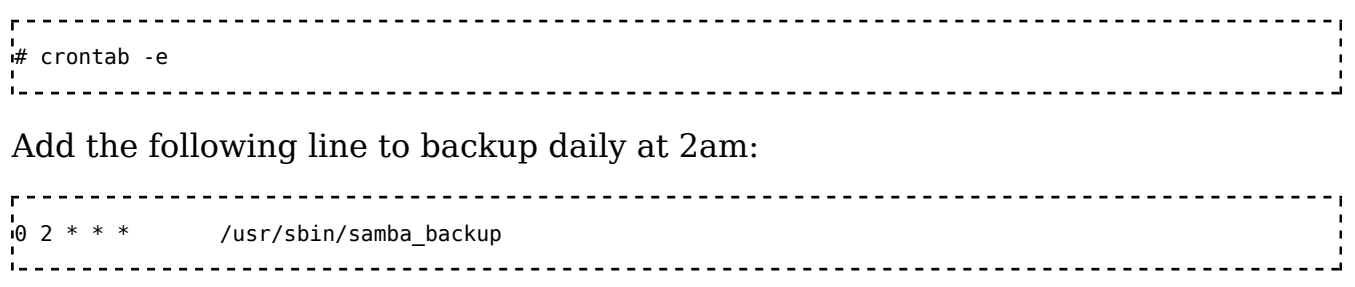

*Note: Ensure, when running the script via cron, all required binaries are in directories that are part of the \$PATH variable. If the correct path isn't defined system-wide, you can either set the variable in your crontab or at the beginning of the script after the shebang (#!) line.*

## **Restore**

The following restore guide assumes that you backed-up your databases with the 'samba backup' script. If you have your own script, adjust the steps.

#### **Very important notes:**

- **Never do a restore and a version change at the same time! Always restore on a system using the same Samba version as the one you created the backup on!**
- **Always Restore on a system with the same IP and Hostname. Otherwise you will run into Kerberos and DNS issues.**

**Recommended: Restore on the same OS as you created the backup on.**

**The most important thing in a restore situation is to bring your system back to a running state. Once everything is up and tested, you can then do any required changes. Never try to make changes together with a restore!**

If your whole system is broken, you will first have to setup the whole machine as described in the HowTo (Active Directory Controller).

Remove the folders, that we will restore (samba must not be running!):

# rm -rf /usr/local/samba/etc # rm -rf /usr/local/samba/private # rm -rf /usr/local/samba/var/locks/sysvol . . . . . . . . . . . . . . . . . . . .

Now unpack your latest working backup files to their old location:

# cd /usr/local/backups # tar -jxf etc.{Timestamp}.tar.bz2 -C /usr/local/samba/ # tar -jxf samba4\_private.{Timestamp}.tar.bz2 -C /usr/local/samba/ # tar -jxf sysvol.{Timestamp}.tar.bz2 -C /usr/local/samba/var/locks/ 

Rename \*.ldb.bak files in the 'private' directory back to \*.ldb. This can be done with GNU find and Bash:

# find /usr/local/samba/private/ -type f -name '\*.ldb.bak' -print0 | while read -d \$'\0' f ; do mv "\$f" "\${f%.bak}" ; do  $\mathbf{r}$  , the contract of the contract of the contract of the contract of the contract of the contract of the contract of the contract of the contract of the contract of the contract of the contract of the contract of th

If your backup doesn't contain extended ACLs (see section About the samba backup script, you have to run:

# samba-tool ntacl sysvolreset

If you use Bind as DNS backend, you have to fix the hardlinks for the DNS databases:

# samba upgradedns --dns-backend=BIND9 DLZ 

See DNS Backend BIND - New added DNS entries are not resolvable.

Now you can start samba and test if your restore was successful.

**Hint:** Whilst it is possible to restore single databases out of your backups, some databases may be linked to others, so be carefully that you don't get an inconsistent system! If you are unsure if your broken database relies on others, you should ask on the samba-technical (mailto:samba-technical@lists.samba.org) mailing list on http://lists.samba.org, or restore everything.

Retrieved from "https://wiki.samba.org /index.php?title=Backup\_and\_restore\_an\_Samba\_AD\_DC&oldid=12558"

- This page was last modified on 19 November 2016, at 10:40.
- This page has been accessed 3,671 times.
- Content is available under the CC-GNU GPL v2 or later unless otherwise noted.